## **Moodle to UVACanvas Tool Equivalency Chart**

The information and equivalency chart on this page can help instructors and teaching assistants find steps to accomplish tasks in UVACanvas that they used to do in Moodle.

*Note:* If you are looking to use a tool from Moodle that is not mentioned below, please **contact** *[the Learning Technology Services \(LTS\) Team](mailto:LTS-support@virginia.edu) to request assistance.* 

- **Tip:** Before getting started, see the following articles to familiarize yourself with UVACanvas:
	- **Visit your sites:** [How do I use the Global Navigation Menu as an instructor? \(opens new](https://community.canvaslms.com/t5/Instructor-Guide/How-do-I-use-the-Global-Navigation-Menu-as-an-instructor/ta-p/806) [window\)](https://community.canvaslms.com/t5/Instructor-Guide/How-do-I-use-the-Global-Navigation-Menu-as-an-instructor/ta-p/806)
	- **Access tools in a site:** [How do I use the Course Navigation Menu as an instructor?](https://community.canvaslms.com/t5/Instructor-Guide/How-do-I-use-the-Course-Navigation-Menu-as-an-instructor/ta-p/941)  [\(opens new window\)](https://community.canvaslms.com/t5/Instructor-Guide/How-do-I-use-the-Course-Navigation-Menu-as-an-instructor/ta-p/941)
	- **Find and reuse content from Moodle:** [Checklist for Reusing Content from Moodle](https://lts-help.its.virginia.edu/m/116292/l/1660543-checklist-for-reusing-content-from-moodle)

## **Integrated External Tools**

External tools that were integrated into Moodle, such as *Zoom* (*Online Meetings* in UVACanvas), are also available in UVACanvas. For a list of currently available tools, see the [Integrated Tools](https://canvas.virginia.edu/integrated-tools)  [page \(opens new window\)](https://canvas.virginia.edu/integrated-tools).

For steps to add one of these tools to your course, see one of the following articles:

- **Tools that link in your Course Navigation Menu (e.g.,** *Online Meetings***):** [How do I manage](https://community.canvaslms.com/t5/Instructor-Guide/How-do-I-manage-Course-Navigation-links/ta-p/1020)  [Course Navigation links? \(opens new window\)](https://community.canvaslms.com/t5/Instructor-Guide/How-do-I-manage-Course-Navigation-links/ta-p/1020)
- **Tools for activities students submit:** [How do I add an external tool assignment in](https://lts-help.its.virginia.edu/m/integrated-tools/l/1623499-how-do-i-add-an-external-tool-assignment-in-uvacanvas)  [UVACanvas?](https://lts-help.its.virginia.edu/m/integrated-tools/l/1623499-how-do-i-add-an-external-tool-assignment-in-uvacanvas)

Most external tools work very similarly in Canvas to how they did in Moodle. Some of these tools have new or improved features in Canvas.

## **Equivalent Activities or Tools**

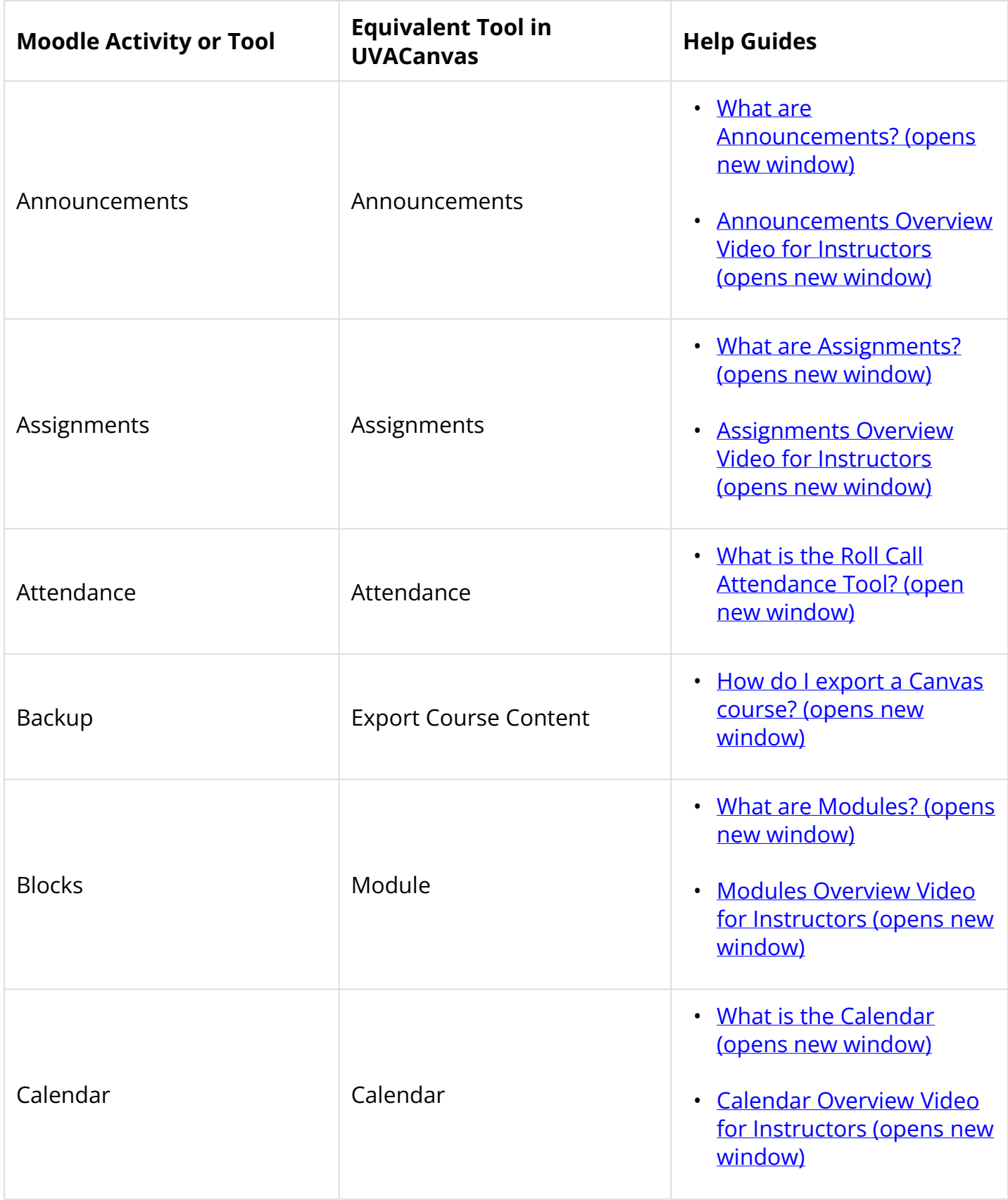

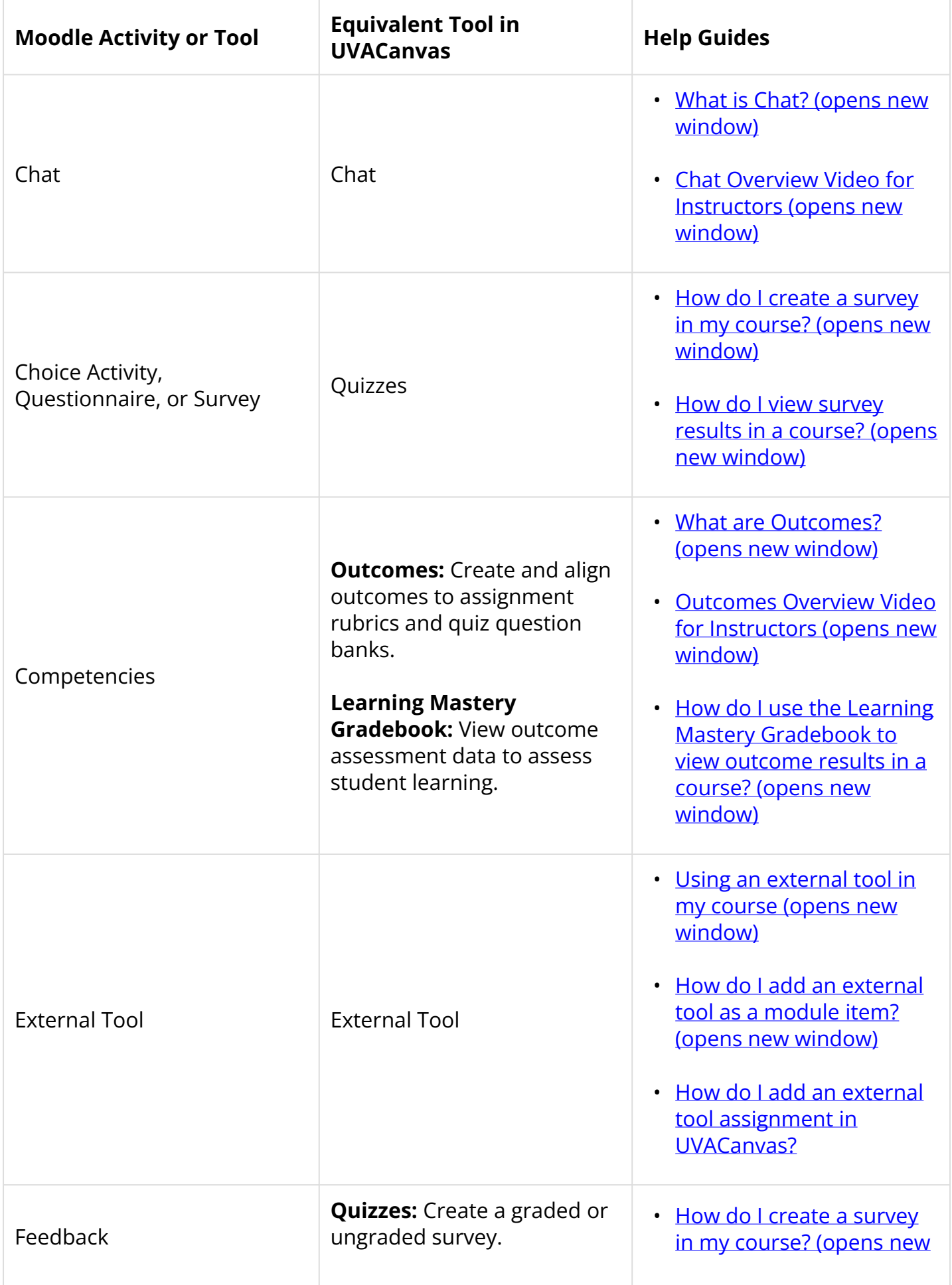

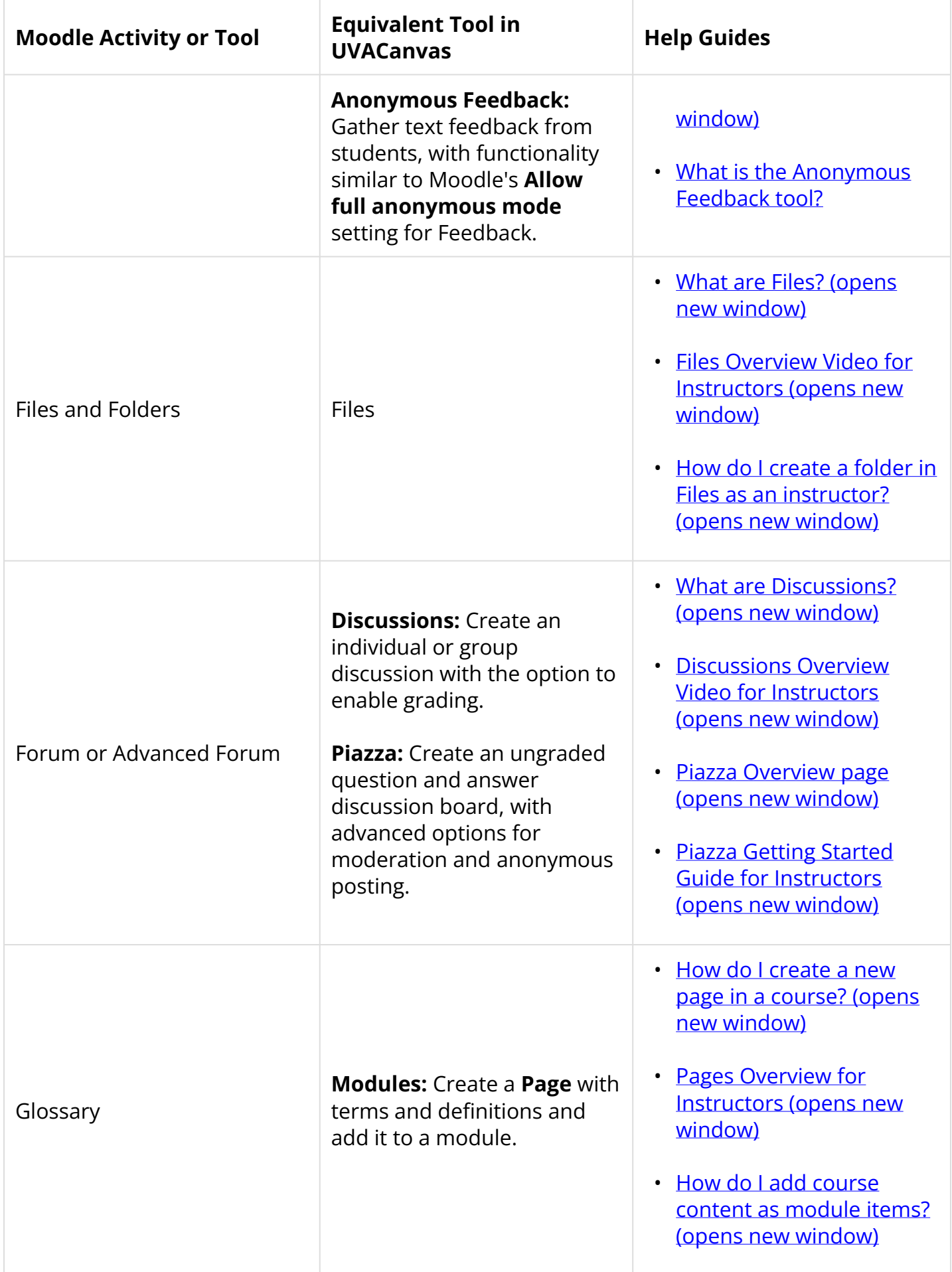

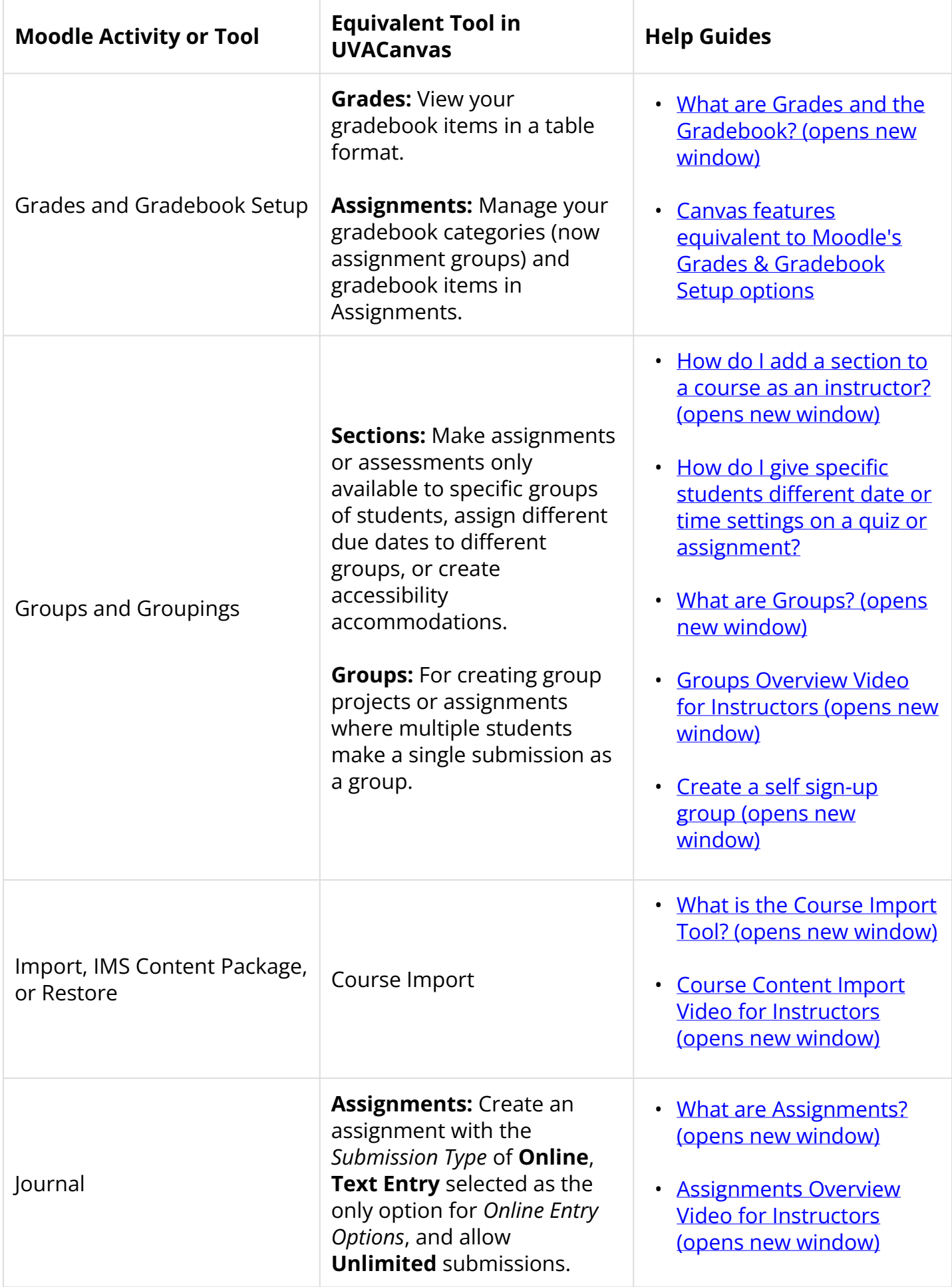

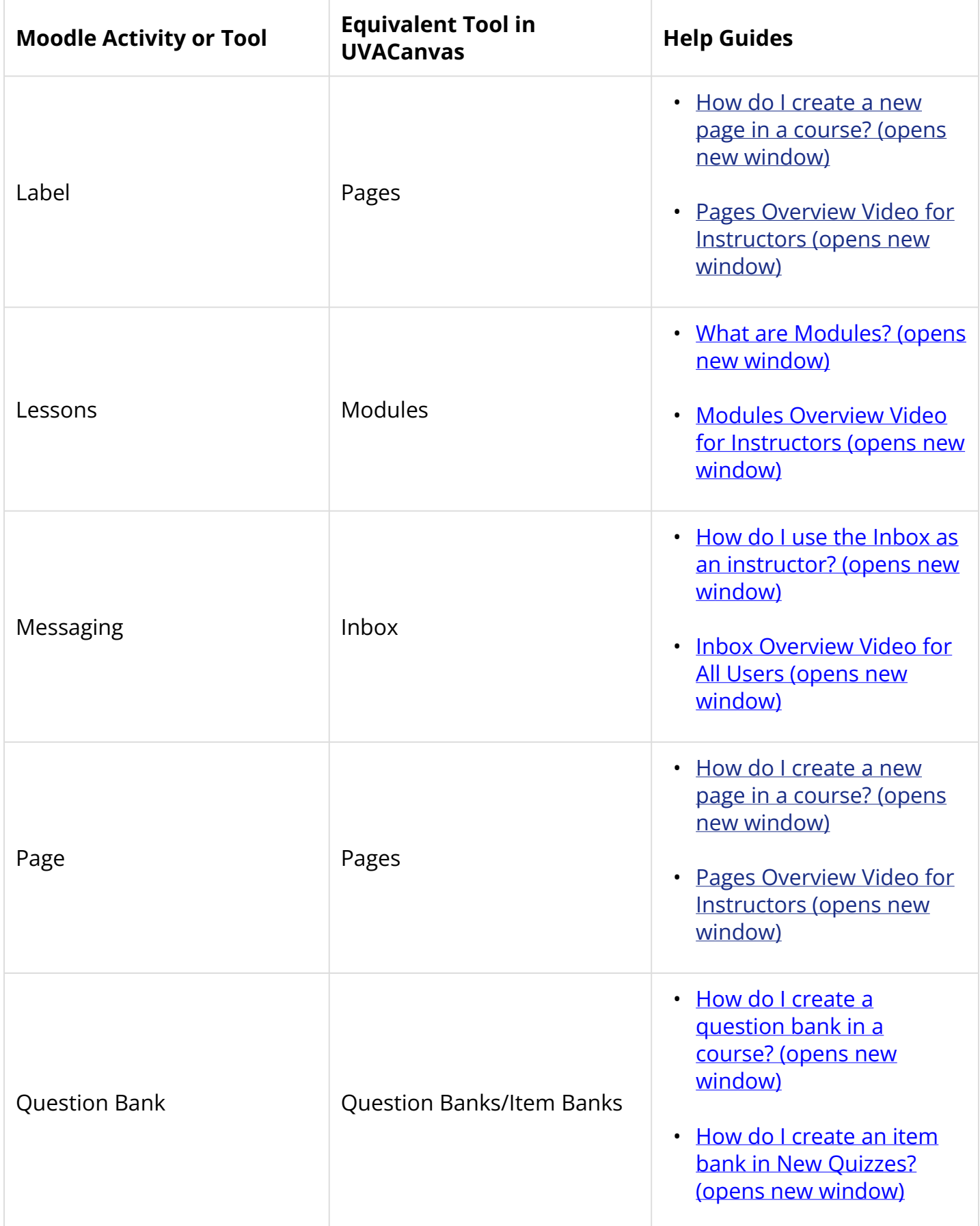

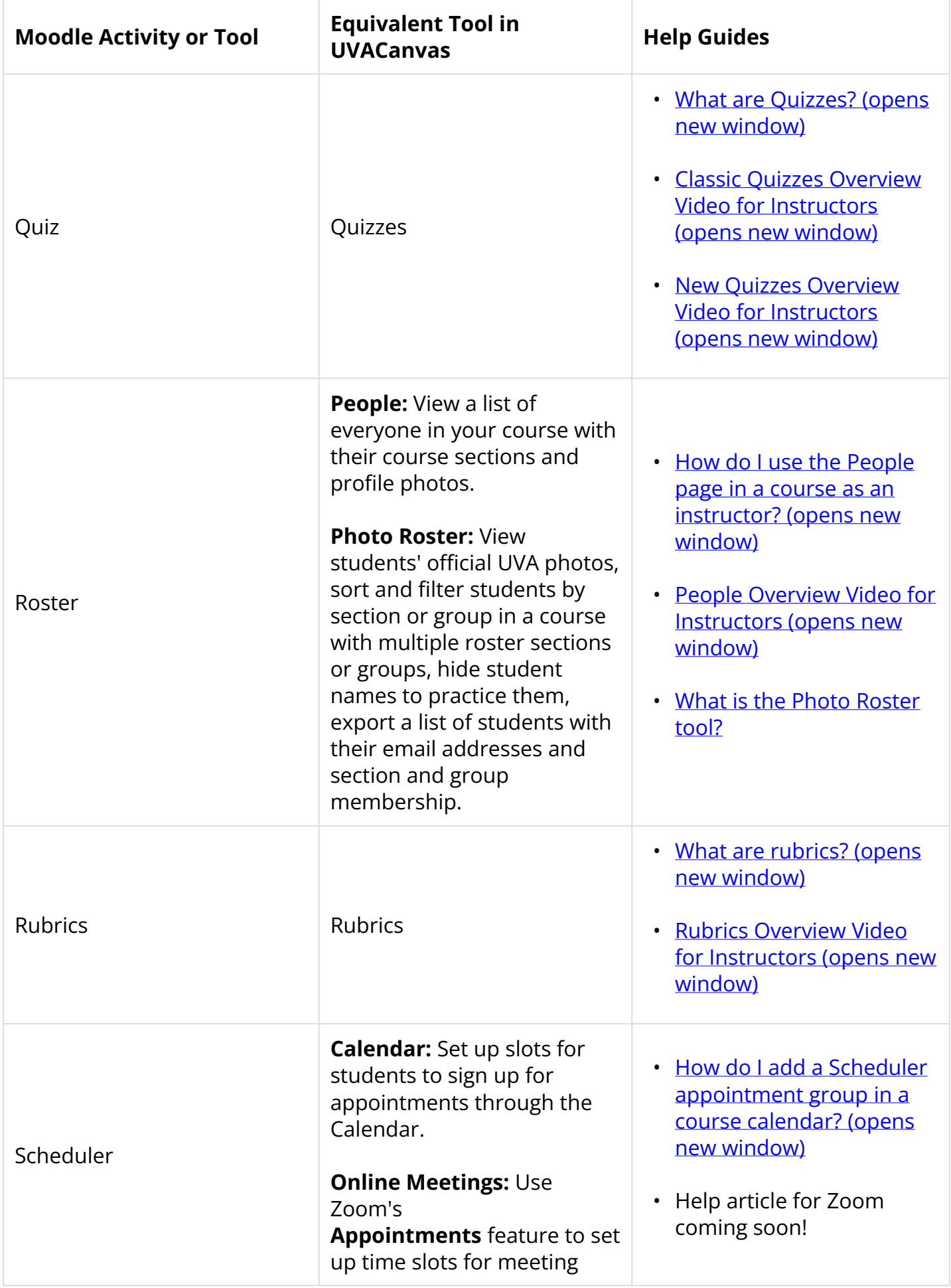

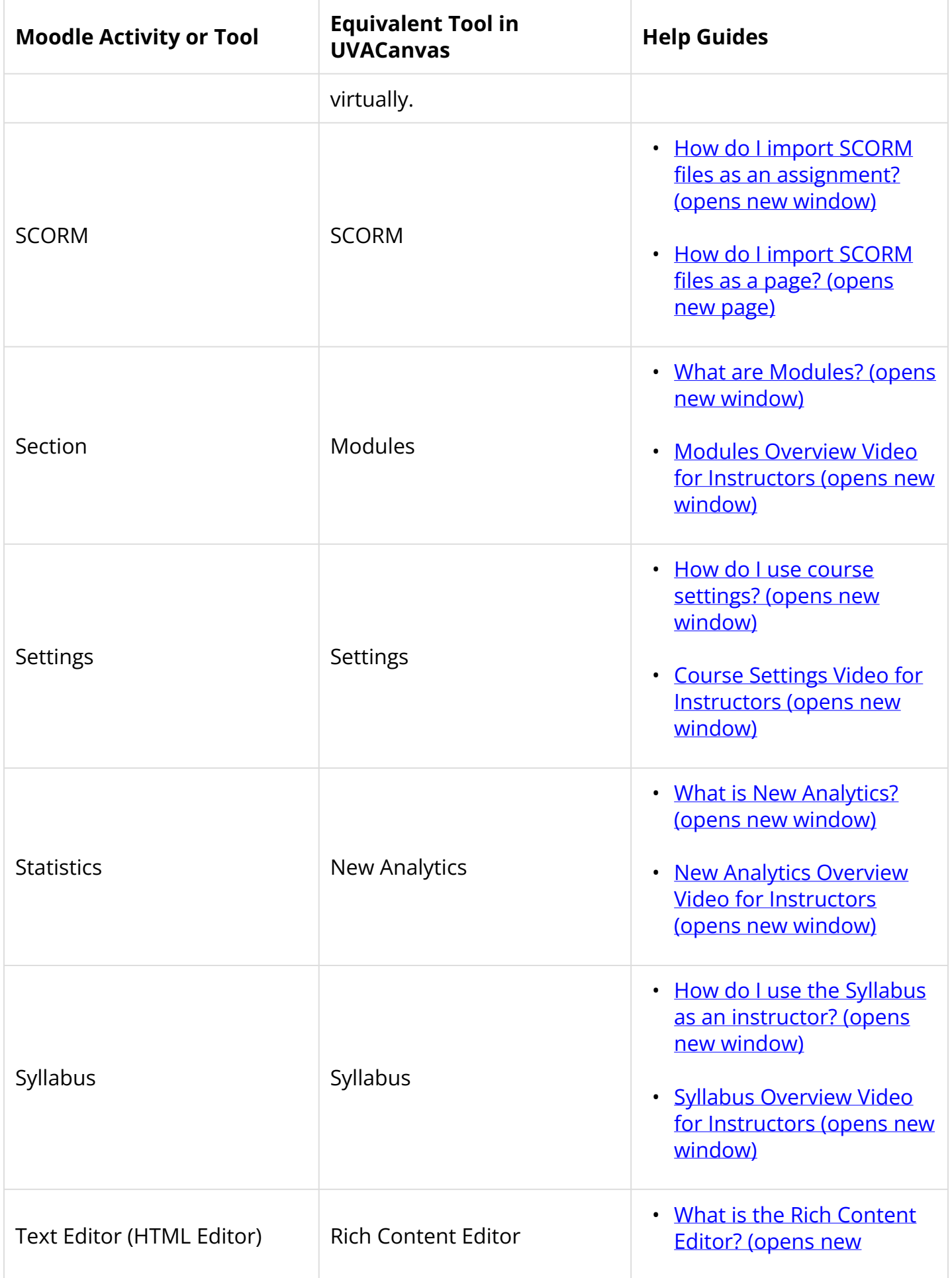

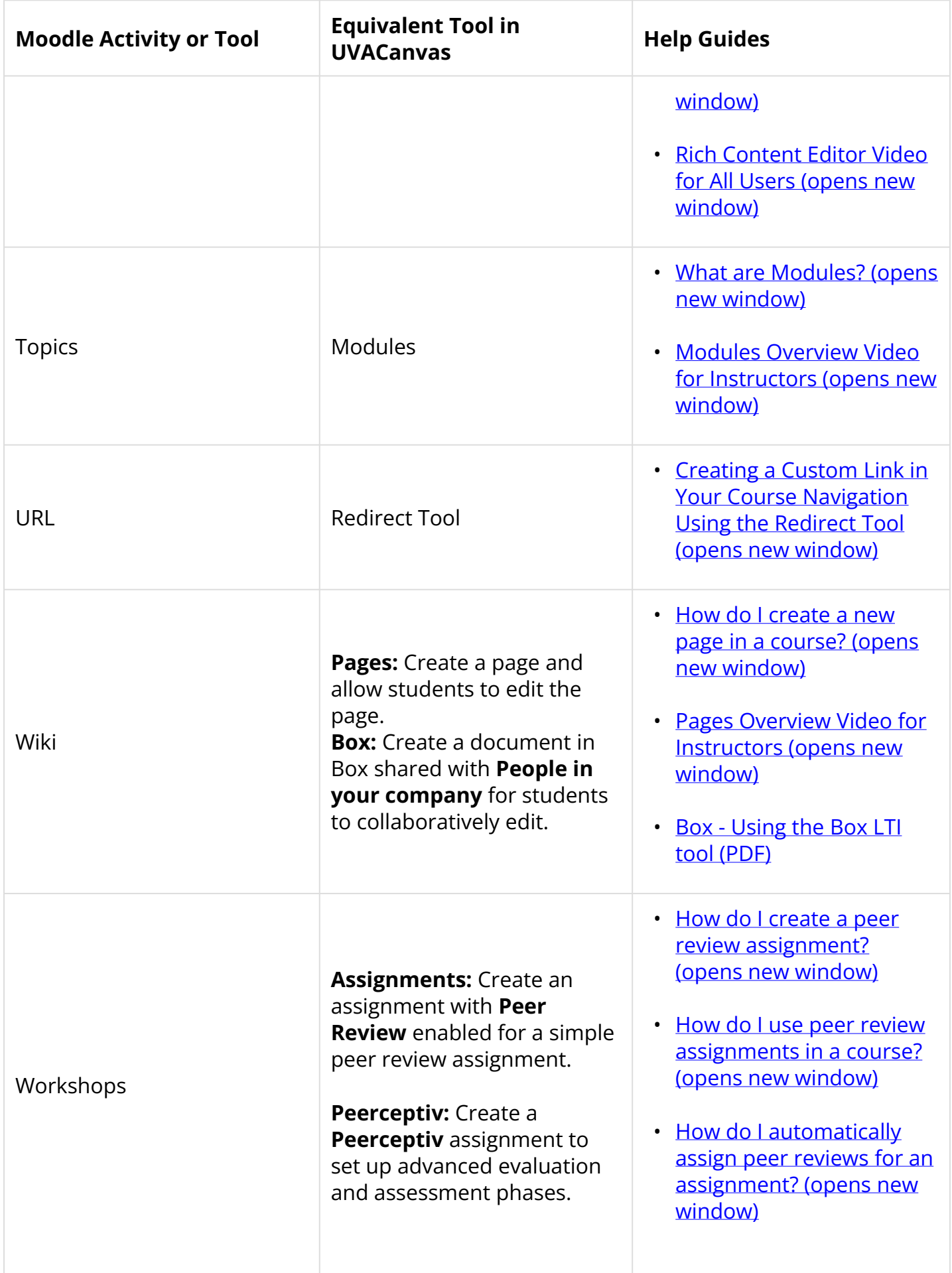

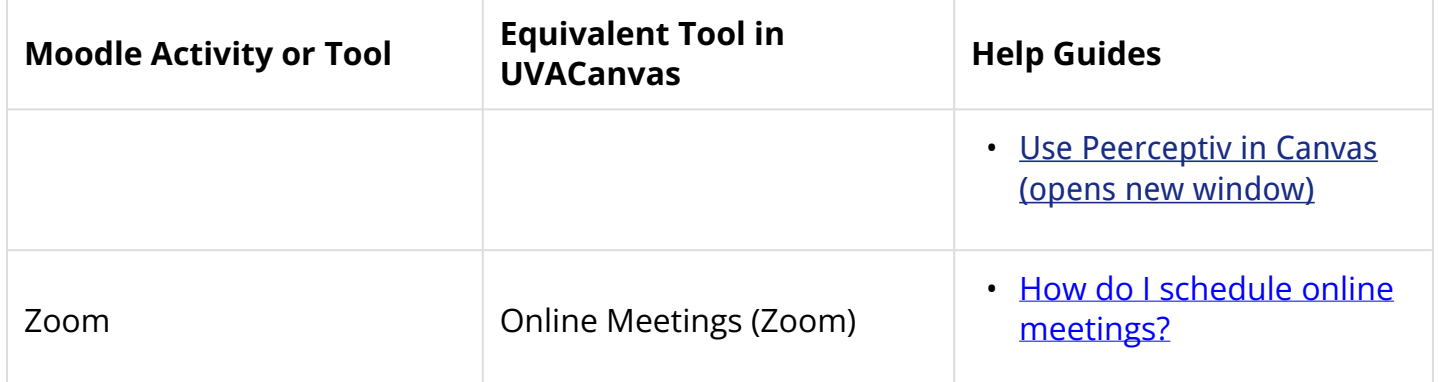